## **Nouveautés dans la finalisation d'évaluation de dysplasie**

Depuis le 21 décembre 2023, le flux de travail pour les évaluations de dysplasie sur la plateforme PHD a été adapté comme suit :

- La création et la transmission d'une demande d'évaluation de dysplasie restent inchangés.
- Lorsque la commission de Dysplasie a terminé une évaluation, vous voyez les résultats résumés dans la partie inférieure de la demande :

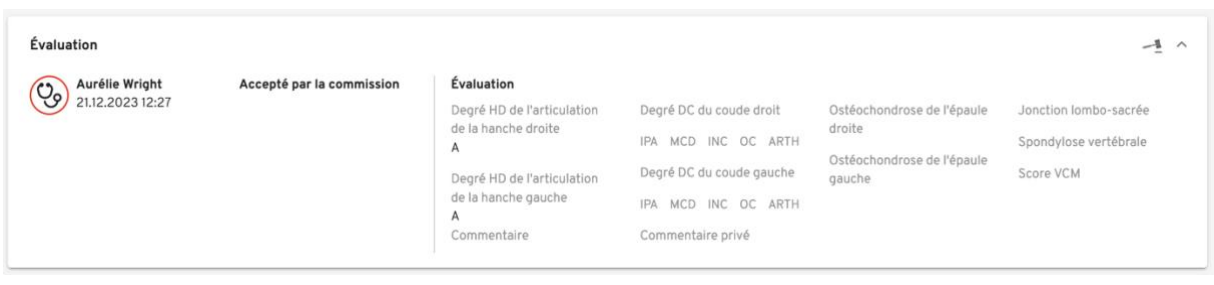

• Pour générer le PDF de l'évaluation, cliquez tout en haut à droite sur le bouton "Finaliser" :

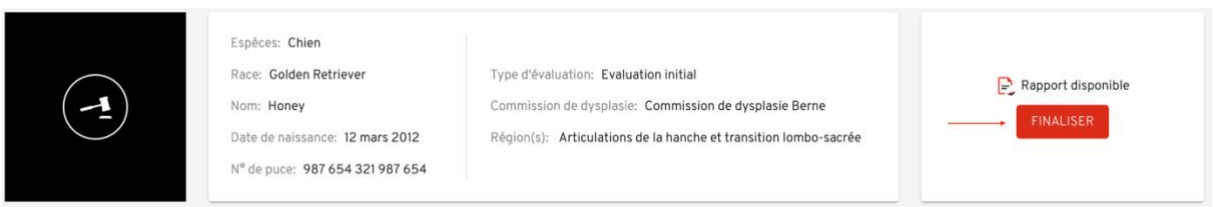

• Une fenêtre pop-up apparaît ensuite, dans laquelle les données du propriétaire sont affichées. Ici, vous pouvez actualiser l'adresse e-mail du propriétaire si nécessaire, choisir si vous souhaitez mettre des radiographies à la disposition du propriétaire, si oui, lesquelles, et insérer un commentaire sur l'évaluation si nécessaire :

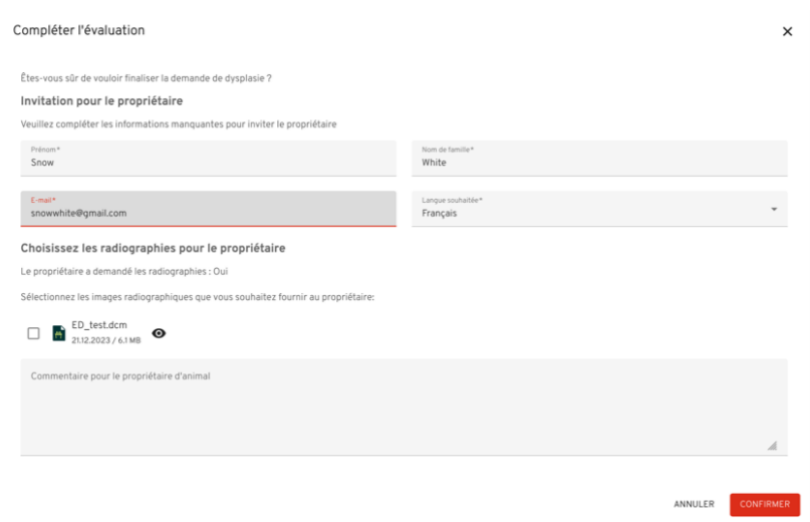

• En cliquant sur "Confirmer", un e-mail sera envoyé au propriétaire avec un lien pour l'enregistrement sur la plateforme PHBooklet :

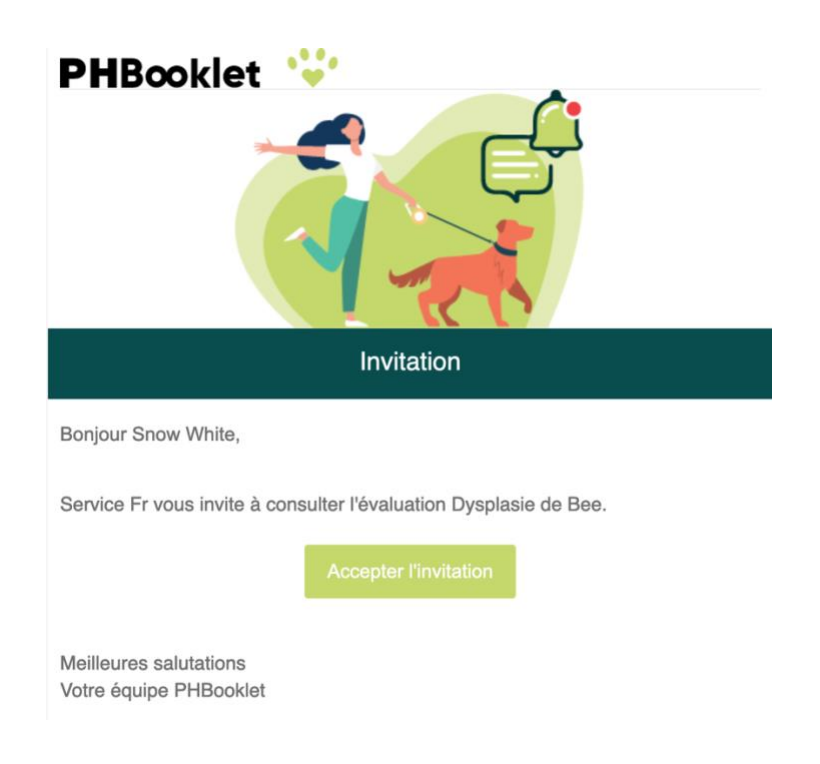

• Après le processus d'enregistrement par le propriétaire, les détails de l'animal et de l'évaluation lui sont affichés. Le propriétaire dispose alors de 14 jours pour télécharger le rapport de l'évaluation ou peut souscrire un abonnement PHBooklet par le système de paiement en ligne. Cela lui donne accès au **[PHBooklet](https://app.pethealthbooklet.ch/login)** pendant un an.

**Lors de la consultation radiologique, veuillez informer le propriétaire qu'il recevra un email automatique pour obtenir le rapport de l'évaluation. Vous pouvez informer le propriétaire sur la plateforme PHBooklet en imprimant ce [document](https://www.pethealthdata.ch/_files/ugd/3c0ca8_1ffd0b0f6ef644df818c7755070a7fcf.pdf) et en le lui remettant. Si c'est plus facile, vous pouvez également commander des copies papier du document [ici.](mailto:info@phd-ag.ch?subject=Demande%20des%20cartes%20postales)**

Si un propriétaire ne souhaite pas accéder à l'évaluation via le PHBooklet (il n'y a aucune obligation d'enregistrement), il peut, comme auparavant, vous demander l'évaluation en PDF. Vous pouvez télécharger le PDF via la plateforme PetHealthData et ensuite la remettre au propriétaire.